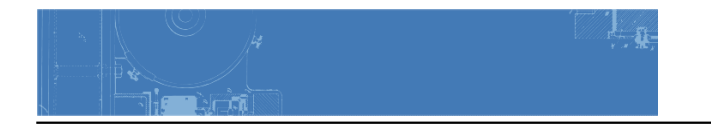

# **COMD Class 10 | Mashup Animation**

October 8, 2014

## **What's due for this class?**

- 1. **DUE: Final inked version of your Pattern Mashup on a piece of 9"x12" bristol board**, based on your finalized preparatory compositions. Come prepared to present your work!
- 2. **Post to the blog**.
	- Create a new blog post called Sound Visualizations: Phase 2.
	- Take photos of your finished Inked Pattern Mashup and add them to the post (make sure it is well-lit and in focus.)
	- Include the hours that you worked on this part of the project.
	- Don't forget to comment on at least 3 other student's posts.
- 3. **Materials needed**: Flash/jump drive.

## **Critique**

Present your finished inked mashups to the class.

## **Discussion**

- Sampling
- Fair Use
- Copyright

### **Examples:**

- [Stayin' Alive In The Wall \(Pink Floyd vs Bee Gees Mashup\) by Wax Audio](http://vimeo.com/28981003)
- "[Hahahrawrrahaha"](https://soundcloud.com/flip-shot/hahahrawrrahaha) Someone made a song using Jeff Goldblum's weird laugh from Jurassic Park
- Brian Williams Raps ["Rapper's Delight"](https://www.youtube.com/watch?v=7CYJ73pVpVc)
- ['The Great Gatsby' Mash-Up Turns Leonardo DiCaprio Into a 'My Little Pony](http://thefw.com/the-great-gatsby-mash-up-leo-dicaprio-my-little-pony/?trackback=tsmclip)'
- [A Designer's Midcentury-Mod Music-Graphics Mashups](http://www.printmag.com/design-education/midcentury-mod-music-graphics-mashups/)
- [Esoteric mash up](http://www.centolodigiani.com/117722/1137674/work/esoteric-mash-up)
- [The Magic of Mashups Corporate Logos](http://cnsinc.tv/672/)
- [7 Mashups That Will Change The Way You Look At Music Forever](http://thoughtcatalog.com/jess-hennenfent/2013/07/7-mashups-that-will-change-the-way-you-look-at-music-forever/)

## **Lab 1 : Scanning and preparing digital files**

- Create a folder on your drive called FirstInitalLastNameMashup
- Scan your finished inked Pattern Mashup (300dpi, grayscale, jpg).
- Save this hi-res file as FirstInitalLastNameMashupHIRES.jpg to the folder you just

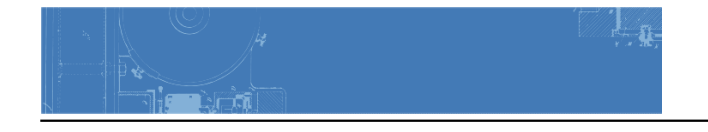

created.

- Open your file in Photoshop, rename it FirstInitalLastNameAnimatedMashup.jpg and save it to the same folder. Make the following adjustments:
	- Image size: 72 dpi, constrain proportions
	- Color Mode: RGB
- SAVE AGAIN.

Using the slice tool, slice up each pattern square for use in your animation.

## **LAB 2: Animating your mashup**

You will create an animation using the sample files provided ([here\)](https://www.dropbox.com/sh/kvlbpmap45zxic6/AAB9l53xGAo8x7y5qF_tfVWBa?dl=0) and then repeat the process with your own images once your inked mashup has been scanned.

- 1. Visit [animatron.com](https://editor.animatron.com)
- 2. Watch the starter tutorial.
- 3. Create an account or login via social media.
- 4. From the Animatron icon in the upper left corner, choose **Project > New Project.**
- 5. [Name the project:](http://kb.animatron.com/kb/project/how-do-i-name-and-rename-projects) FirstInitalLastNameAnimatedMashup
- 6. From the Animatron icon in the upper left corner, choose [Import: Image, SVG, Audio,](http://kb.animatron.com/kb/project/how-do-i-import-images-audio-svgs-fonts-and-video-into-my-project) [Font](http://kb.animatron.com/kb/project/how-do-i-import-images-audio-svgs-fonts-and-video-into-my-project)
- 7. Navigate to the sample images or your own sliced images and import.
- 8. Click on the Project Library button, you should see all the images.
- 9. Set the size of the project to: 864 high x 648 wide
- 10. Move the Time Duration Flag to 2 seconds.
- 11. Now you are ready to begin!

#### **Guidelines:**

- Create a minimum 2 second animation using slices from your scanned inked Pattern Mashup.
- Start with a blank screen (at 0 seconds) and animate the sliced images onto the screen to assemble the mashup using translate, rotate, scale and opacity tweens (at 1 second).
- Then copy and paste the starting keyframes (at 0 seconds) to the 2 second marker. This will allow the animation to loop (blank screen > assembled mashup > blank screen).
- Adjust the keyframes so that there is a pause/hold around the 1 second marker. We want to be able to see the assembled mashup for a brief time before it breaks apart again.
- If you'd like to increase your animation to longer than 2 seconds that's fine too.

#### **Tutorials:**

#### [What is a TWEEN?](http://kb.animatron.com/kb/animation/what-s-a-tween-and-how-do-i-create-one)

The four types of tweens in Animatron are:

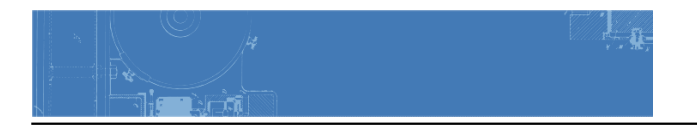

- 1. Translate changes in an object's position on the canvas.
- 2. Rotate changes in an object's angle.
- 3. Scale changes in an object's size. (**IMPORTANT!! don't increase a bitmap object's size**)
- 4. Opacity changes in an object's transparency.

Use these four types of tweens to animate your mashup from a blank screen (0 second marker) to assembled mashup (1 second marker) [using keyframes](https://youtu.be/SY-B3WxxlJA). Return to a blank screen again (2 seconds marker) by copying the starting keyframes and pasting them at the end.

#### **Troubleshooting:**

- Check out the [knowledge base page](http://kb.animatron.com/) and [tutorials page](https://www.animatron.com/tutorial) for answers.
- [Contact](http://profspevack.com/designcolor/contact/) me with questions.

#### **Exporting the animation:**

There are two ways to [export or publish the animation](http://kb.animatron.com/kb/project/how-do-i-publish-my-project) once competed. Do both.

- HTML5: this will create a link to page that will play the animation
- GIF: this will give allow you to save the animated gif, but at a lower frame rate (10 fps)

## **Homework**

#### 1. **Complete Staccato / Legato Animated Mashup.**

- Bring the HTML5 link and the animated gif to class.
- Find your hi-res and sliced images for animation in this [Dropbox folder.](https://www.dropbox.com/sh/17l2sf5u7yluasw/AACTyUgW2ZdbgLM4CHY2JrZMa?dl=0)
- NOTE: If you didn't finish your inked mashup, please scan and slice using the guidelines above.
- 2. All parts of **[Project #2](http://profspevack.com/designcolor/course-documents/assignments/project-2/)** will be due on Wed. 10/14, but we will add audio to your mashup in class and finish it together.
	- Bring two audio files (mp3, wave, aiff, m4a, ogg) to work with: one staccato rhythm and one legato rhythm.
	- You may also use the sample audio files provided.

#### 3. **Materials Needed for next project**:

- o [white](http://www.dickblick.com/items/00813-1121/) and [black](http://www.dickblick.com/items/00813-2401/) gouache paints
- ∘ sable-type watercolor **brushes** (do not buy [brushes](http://www.dickblick.com/watercolor/brushes/#studentgrade) for acrylic or oil)
	- $\blacksquare$  FLAT: 1/2? angle, #4
	- ROUND: #1, #5
- two water containers (yogurt cups, soda bottles with tops cut off, soup cans)
- [palette](http://www.dickblick.com/products/round-10-well-trays/?clickTracking=true&wmcp=pla&wmcid=items&wmckw=03041-1010&CAWELAID=520010530000032426&gclid=COWK2K_X-bwCFUcV7AodCxIA7g) (round 10-well)
- cotton rags (old white t-shirts or scraps)